# **How to Troubleshoot "No HTTPS response" Error on TMS After TC/CE Endpoints Upgrade**

## **Contents**

**Introduction Prerequisites Requirements** Components Used Background Information Problem **Solution** Enable TLS 1.1 and 1.2 on TMS Windows Server for TMS 15.x and higher Security change on TMS Tool Considerations in order to upgrade security settings Verify For TMS versions lower than 15

#### **Introduction**

This document describes how to troubleshoot "no HTTPS response" message on Telepresence Management Suite (TMS).

## **Prerequisites**

### **Requirements**

Cisco recommends that you have knowledge of these topics:

- Cisco TMS
- Windows Server

### **Components Used**

The information in this document is based on these software versions:

- $\cdot$  TC 7.3.6 and above
- $\cdot$  CE 8.1.0 and above
- $\cdot$  TMS 15.2.1
- Windows Server 2012 R2
- SQL Server 2008 R2 and 2012

The information in this document was created from the devices in a specific lab environment. All of the devices used in this document started with a cleared (default) configuration. If your network is live, make sure that you understand the potential impact of any command.

# **Background Information**

This issue occurs when the endpoints are migrated to TC 7.3.6 and Collaboration Endpoint (CE) 8.1.0 software or above.

#### **Problem**

After an endpoint upgrade to TC7.3.6 or above or 8.1.0 or above and the communication method between the endpoint and the TMS is set up as Transport Layer Security (TLS), the error message "no HTTPS response" pops up on TMS by selecting the Endpoint, under **System** > **Navigator**.

This happens as a result of this situations.

- TC 7.3.6 and CE 8.1.0 and above no longer support TLS 1.0 as per the release notes. [http://www.cisco.com/c/dam/en/us/td/docs/telepresence/endpoint/software/tc7/release\\_notes/t](http://www.cisco.com/c/dam/en/us/td/docs/telepresence/endpoint/software/tc7/release_notes/tc-software-release-notes-tc7.pdf) [c-software-release-notes-tc7.pdf](http://www.cisco.com/c/dam/en/us/td/docs/telepresence/endpoint/software/tc7/release_notes/tc-software-release-notes-tc7.pdf)
- Microsoft Windows server has TLS version 1.1 and 1.2 disabled by default.
- TMS tools uses Medium Communication Security in its Transport Layer Security Options by default.
- When TLS version 1.0 is disabled and both TLS version 1.1 and 1.2 are enabled, TMS doesn't send Secure Socket Layer (SSL) Client hello after TCP 3-Way handshake succeeds with the Endpoint. However still able to encrypt data using TLS version 1.2.
- Enabling TLS version 1.2 using a Tool or in the Windows Registry is not enough, as the TMS will still only send or advertise 1.0 in its Client hello messages.

# **Solution**

The Windows server where the TMS is installed, needs to have TLS version 1.1 and 1.2 enabled, this can be achieved with the next procedure.

### **Enable TLS 1.1 and 1.2 on TMS Windows Server for TMS 15.x and higher**

Step 1. Open a Remote Desktop Connection to Windows Server where TMS is installed.

Step 2. Open Windows Registry editor (**Start**->**Run**->**Regedit**).

Step 3. Take backup of Registry.

If you're prompted for an administrator password or confirmation, type the password or provide confirmation.

Locate and click the key or subkey that you want to back up.

Click the File menu, and then click Export.

In the Save in box, select the location where you want to save the backup copy to, and then type a name for the backup file in the File name box.

Click Save.

Step 4. Enable TLS 1.1 and TLS 1.2.

Open Registry Navigate to **HKEY\_LOCAL\_MACHINE** --> **SYSTEM** --> **CurrentControlSet** --> **Control** --> **SecurityProviders**--> - **SCHANNEL** --> **Protocols** Add TLS 1.1 and TLS 1.2 support Create TLS 1.1 and TLS 1.2 folders Create sub-keys as client' and 'server -

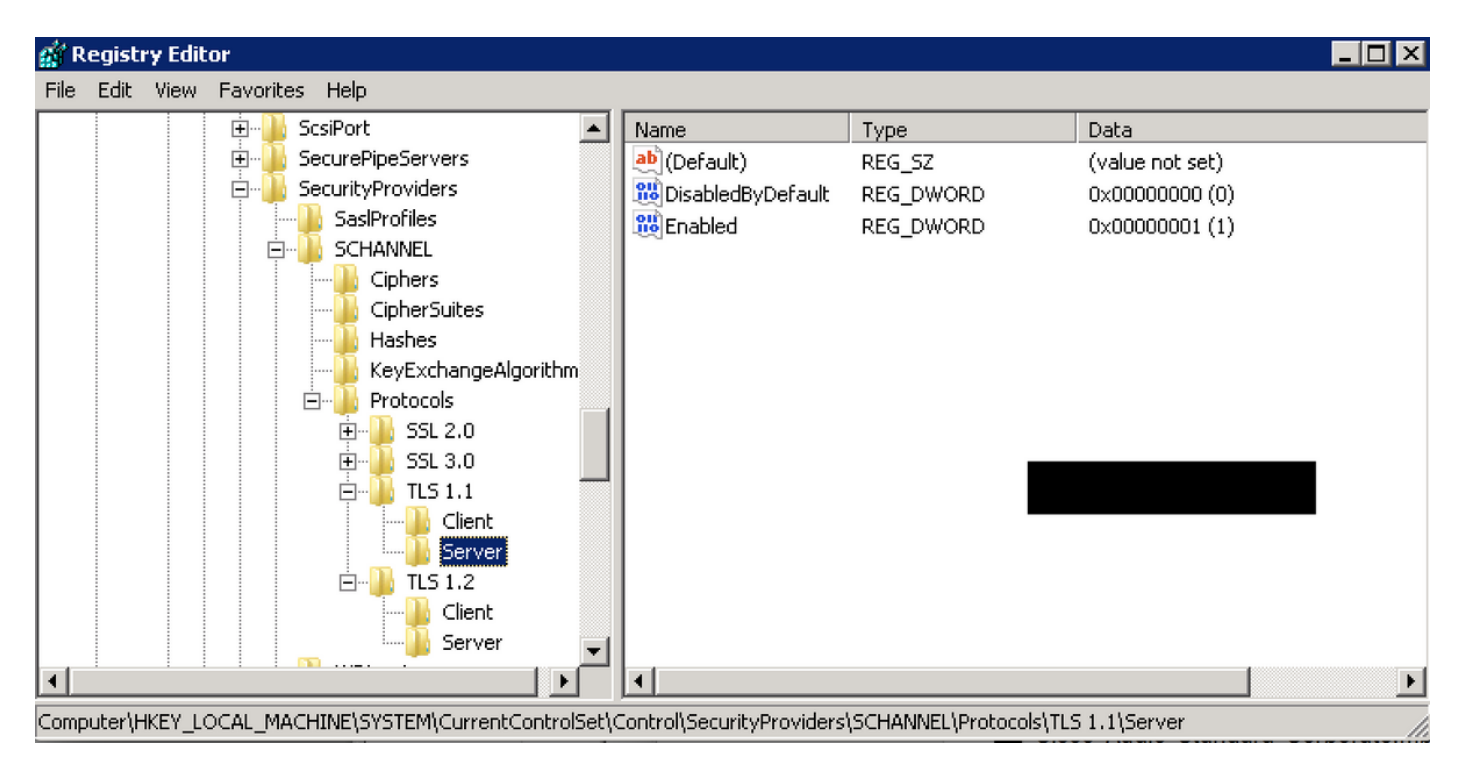

Create DWORDs for both Client and Server for each TLS key created.

 DisabledByDefault [Value = 0] Enabled [Value = 1] Step 5. Restart TMS Windows server to ensure TLS take effect.

> **Note**: Visit this link for specific information on aplicable versions [https://technet.microsoft.com/en](https://technet.microsoft.com/en-us/library/dn786418%28v=ws.11%29.aspx#BKMK_SchannelTR_TLS12)[us/library/dn786418%28v=ws.11%29.aspx#BKMK\\_SchannelTR\\_TLS12](https://technet.microsoft.com/en-us/library/dn786418%28v=ws.11%29.aspx#BKMK_SchannelTR_TLS12)

**Tip**: NARTAC tool can be used to disable the TLS needed versions after you do that you need to restart the server. You can download it from this link <https://www.nartac.com/Products/IISCrypto/Download>

### **Security change on TMS Tool**

When the correct versions are enabled, change the Security settings on TMS Tools with this procedure.

Step 1. Open TMS tools

Step 2. Navigate to **Security Settings** > **Advanced Security Settings**

Step 3. Under **Transport Layer Security Options**, set the Communication Security to **Medium-High**

Step 4. Click **Save**

Step 5. Then restart both the Internet Information Services (IIS) on the server and **TMSDatabaseScannerService** and start **TMSPLCMDirectoryService** (if it's stopped)

**Warning**: : When TLS option is changed to Medium-High from Medium, telnet and Simple Network Management Protocol (SNMP) will be disabled. This will cause to TMSSNMPservice to stop and an alert will be raised on TMS web interface.

### **Considerations in order to upgrade security settings**

When **SQL 2008 R2** is in use and installed on TMS windows server, we need to ensure TLS1.0 and SSL3.0 should also be enabled or else SQL service stop and it won't start.

You must see this errors on the event log:

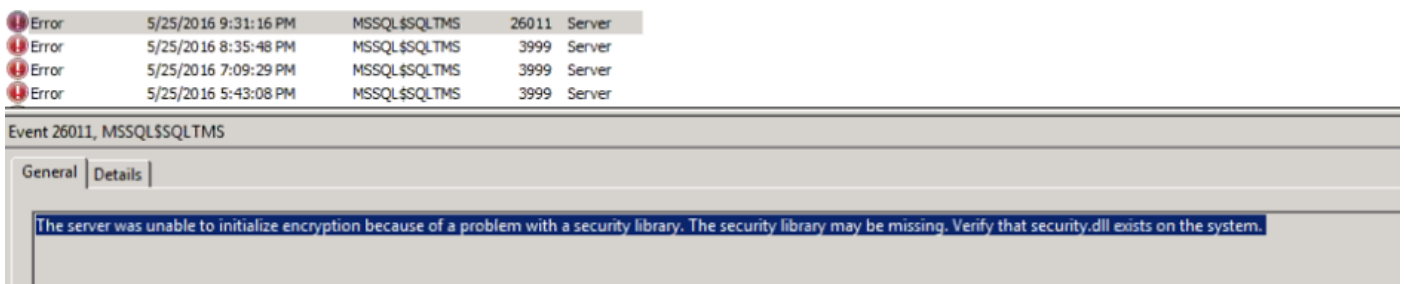

When **SQL 2012** is in use it requires to be updated to tackle TLS change if installed on TMS windows server [\(https://support.microsoft.com/en-us/kb/3052404](https://support.microsoft.com/en-us/kb/3052404))

Endpoints managed using SNMP or Telnet show "Security violation: Telnet communication is not allowed".

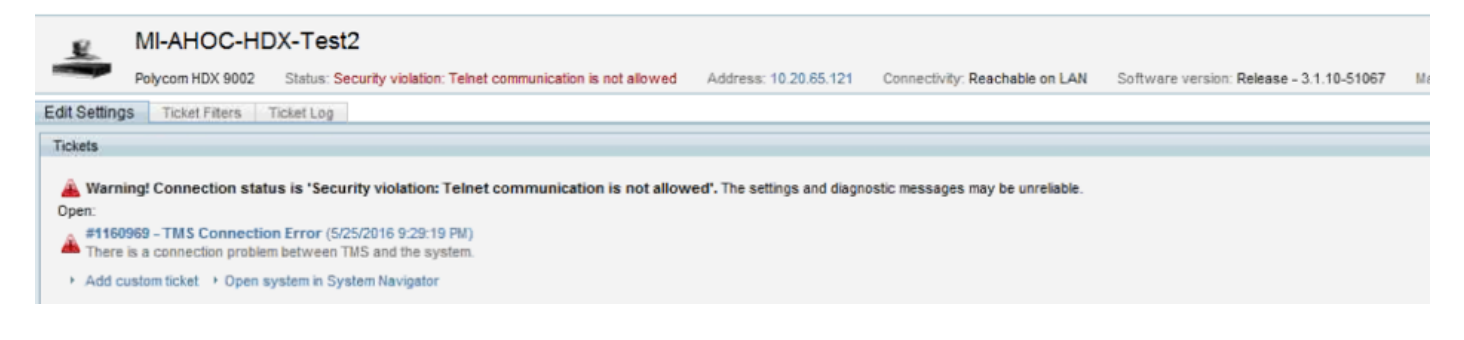

# **Verify**

When you change the TLS option from **Medium** to **Medium-High,** this ensures that TLS version 1.2 is advertised in the **Client Hello** after the TCP 3-Way handshake suceeds from TMS:

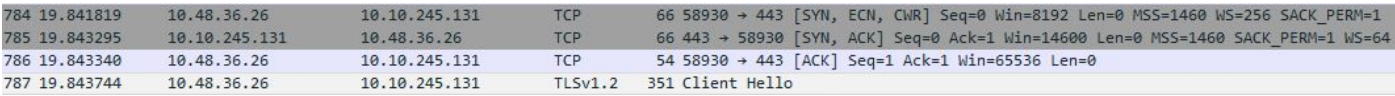

#### TLS version 1.2 advertised:

```
P Frame 787: 351 bytes on wire (2808 bits), 351 bytes captured (2808 bits) on interface 0
▷ Ethernet II, Src: Vmware 99:59:f1 (00:50:56:99:59:f1), Dst: CiscoInc 29:96:c3 (00:1b:54:29:96:c3)
D Internet Protocol Version 4, Src: 10.48.36.26, Dst: 10.10.245.131
> Transmission Control Protocol, Src Port: 58930 (58930), Dst Port: 443 (443), Seq: 1, Ack: 1, Len: 297
4 Secure Sockets Layer
   4 TLSv1.2 Record Layer: Handshake Protocol: Client Hello
       Content Type: Handshake (22)
       Version: TLS 1.2 (0x0303)
       Length: 292
     > Handshake Protocol: Client Hello
```
If it's left at **medium** TMS will only send version 1.0 in the SSL Client hello during the negotiation phase which specifies the highest TLS protocol version it supports as a client, which TMS is, in this case.

#### **For TMS versions lower than 15**

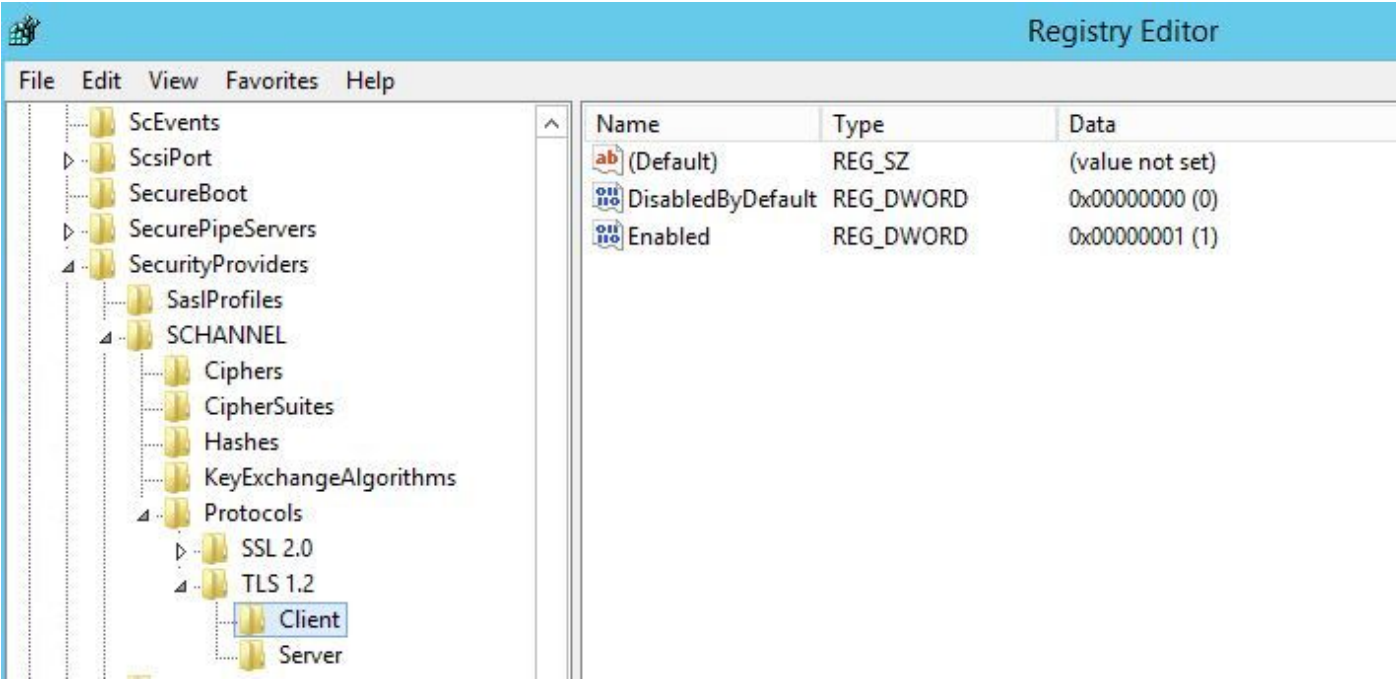

Step 1. Even though the TLS version 1.2 is added in the registry

 Step 2. The TMS server still doesn't send the version supported by the Endpoint in its SSL client hello

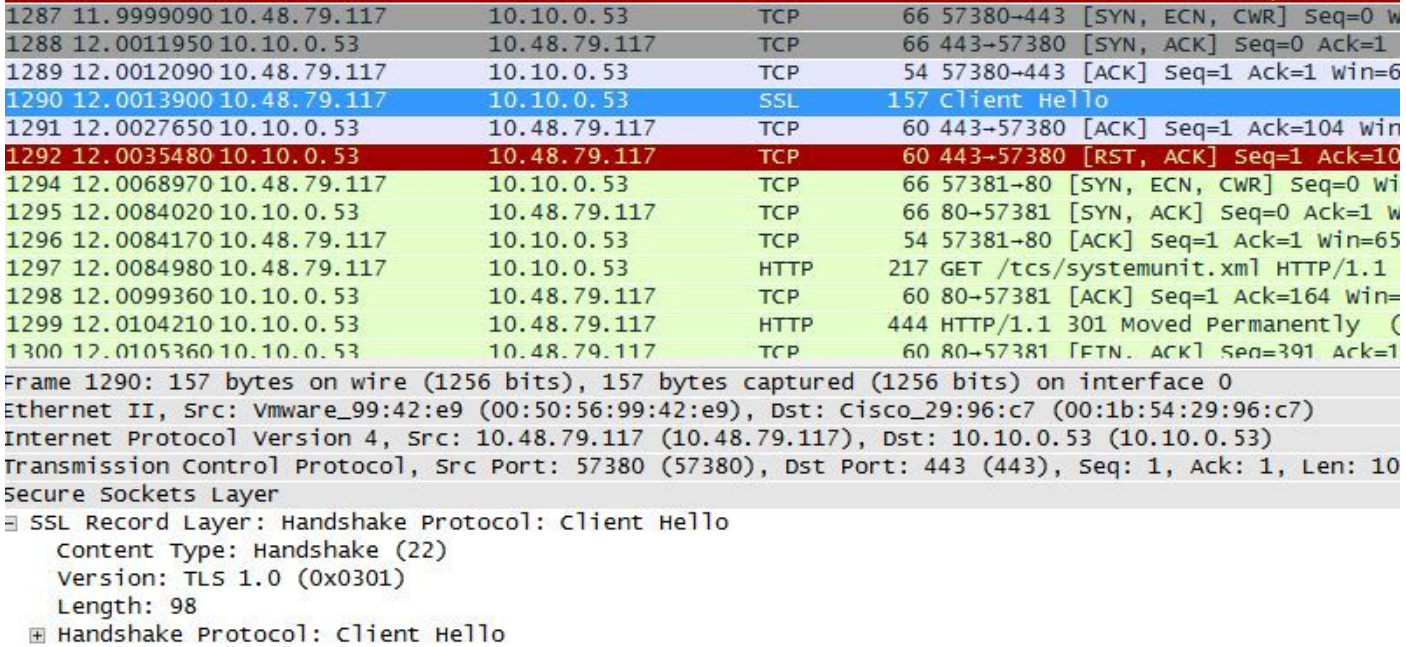

Step 3. The problem then lies in the fact that we cannot change the TLS Options in TMS tools as this option is not available

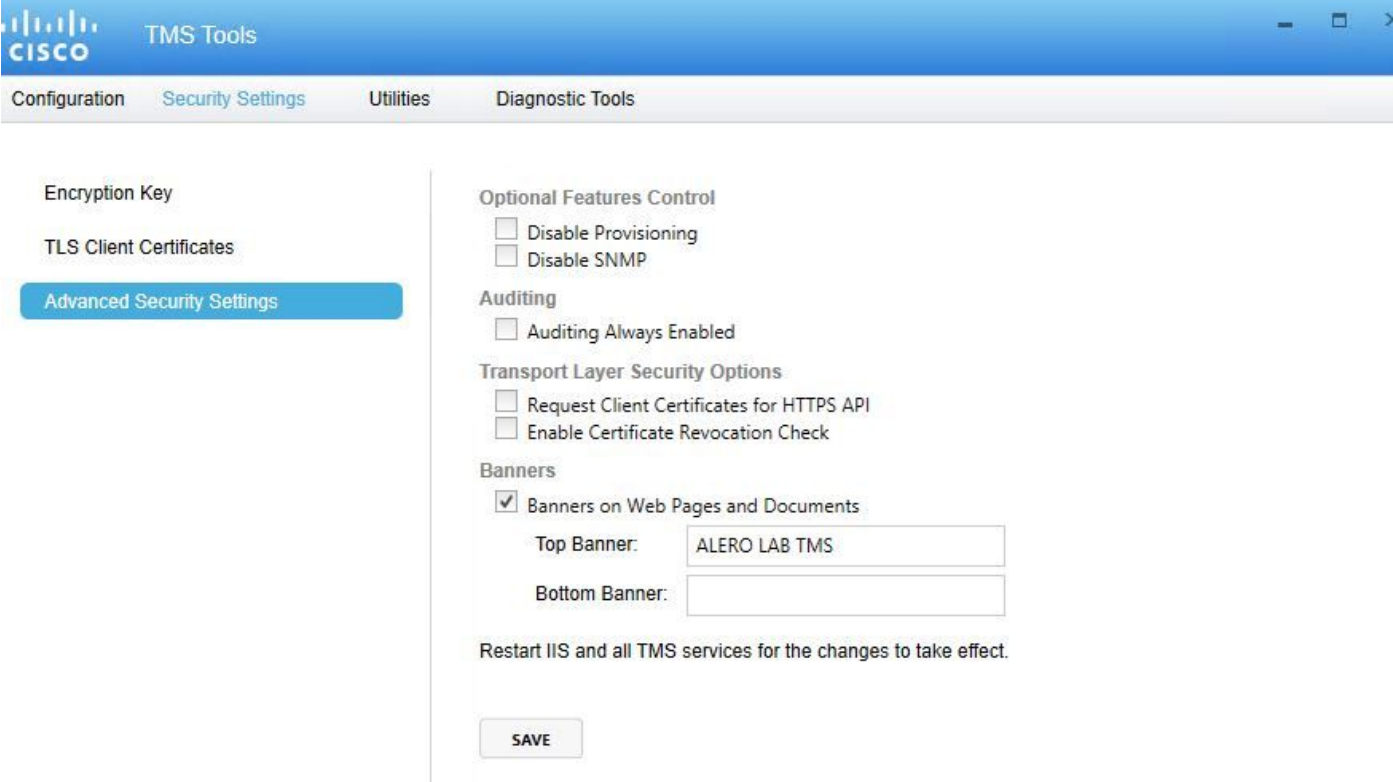

Step 4. Then the workaround for this issue is either upgrade TMS to 15.x or downgrade your TC/CE endpoints to 7.3.3, this issue is tracked in software defect [CSCuz71542](https://tools.cisco.com/bugsearch/bug/CSCuz71542) created for version 14.6.X.